## Manual para cadastramento online do trabalhador pelo Conectividade Social

## Cadastrar:

Endereço: <https://conectividade.caixa.gov.br/>

1. Tela inicial – Selecione

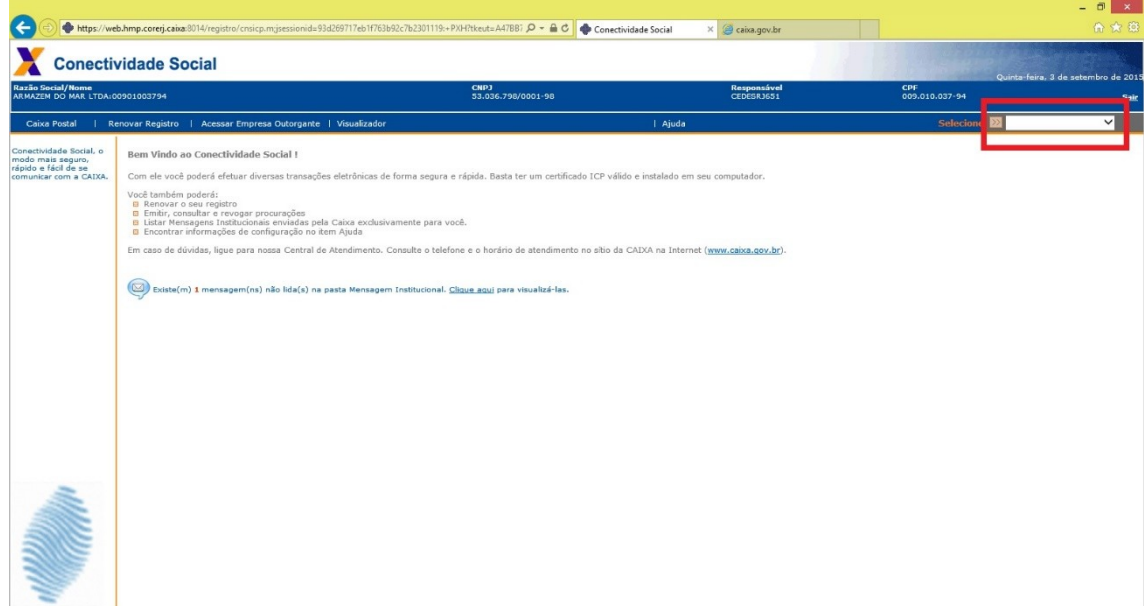

2. Selecione a opção CADASTRO NIS

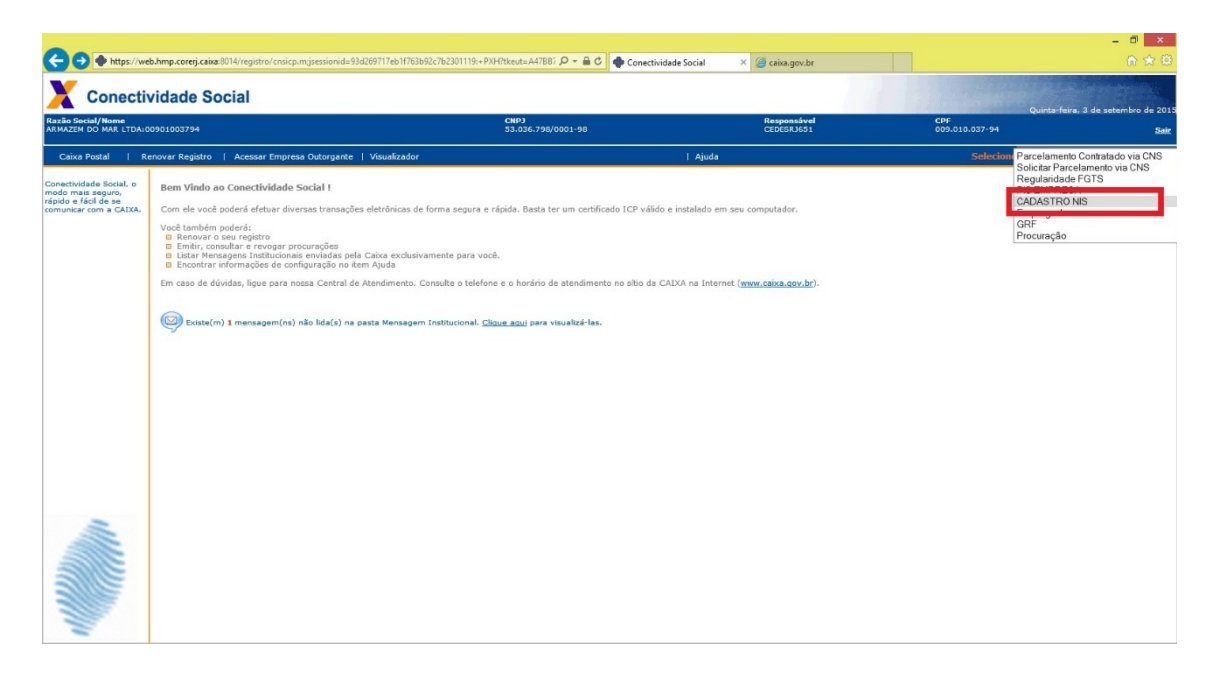

## 3. Incluir o trabalhador

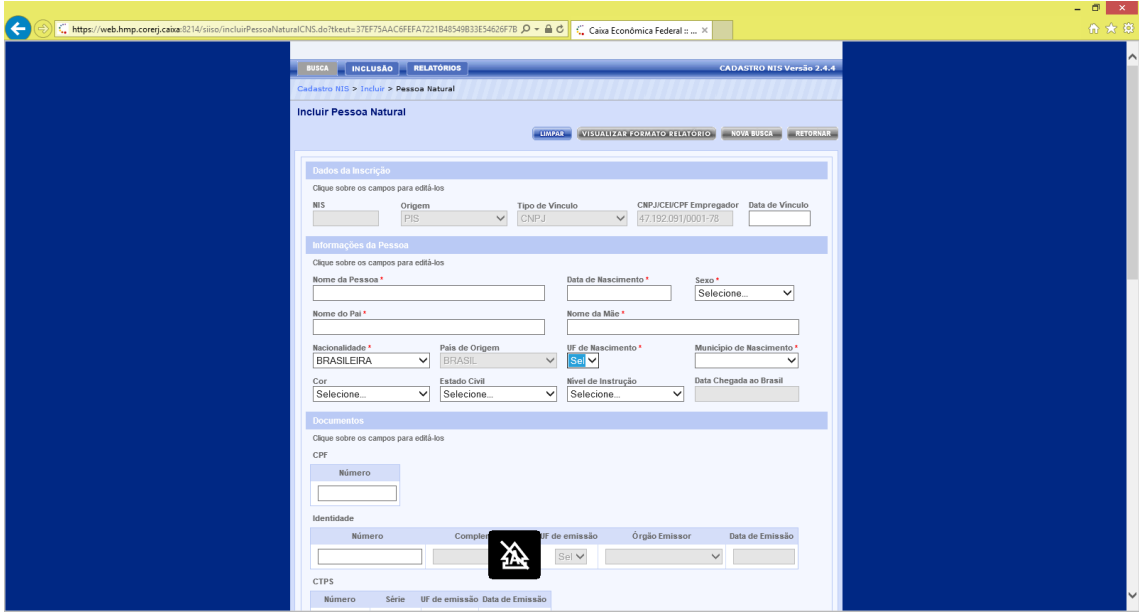